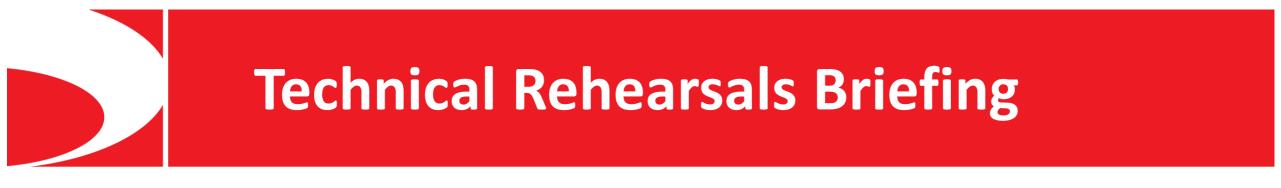

# LUPUS CORA 2021

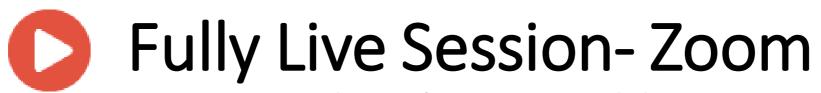

Meet the Professor and Workshop

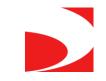

# Session Structure – Fully Live Session

- Speakers will act as moderators of the session
- The speaker/s will introduce the session/workshop topic
- The speaker should explain to the audience that they can submit questions either through the chat or using their microphone once the discussion/live Q&A starts
- Speakers using slides will share their screens and deliver their talks
- Speakers will answer the questions via his/her microphone
- Speakers may include polling questions for their lectures (deadline to submit polling questions and answer options: September 25<sup>th</sup>)

The speaker will use "Zoom" for the live session. A link will be e-mailed to you a few days prior to the session. The speaker should connect 30 minutes before the live session, for a technical test and preparation before the live session will begin.

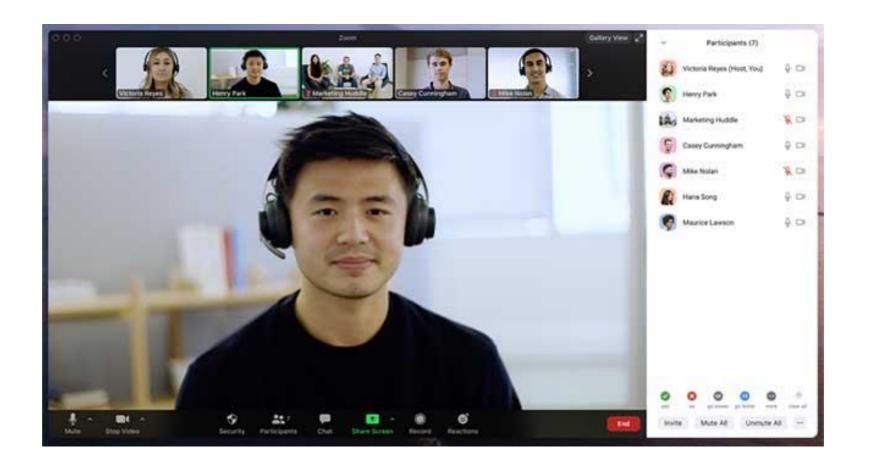

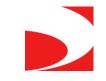

# Presenting Live

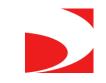

### Unmute your microphone to speak

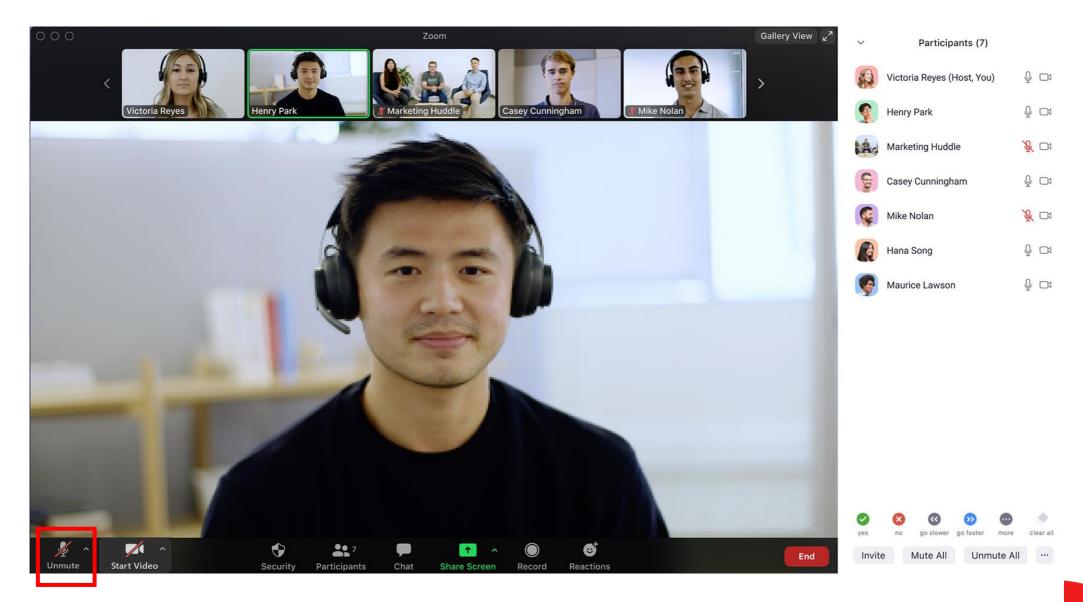

### Start Video when you are presenting and during the Q&A panel

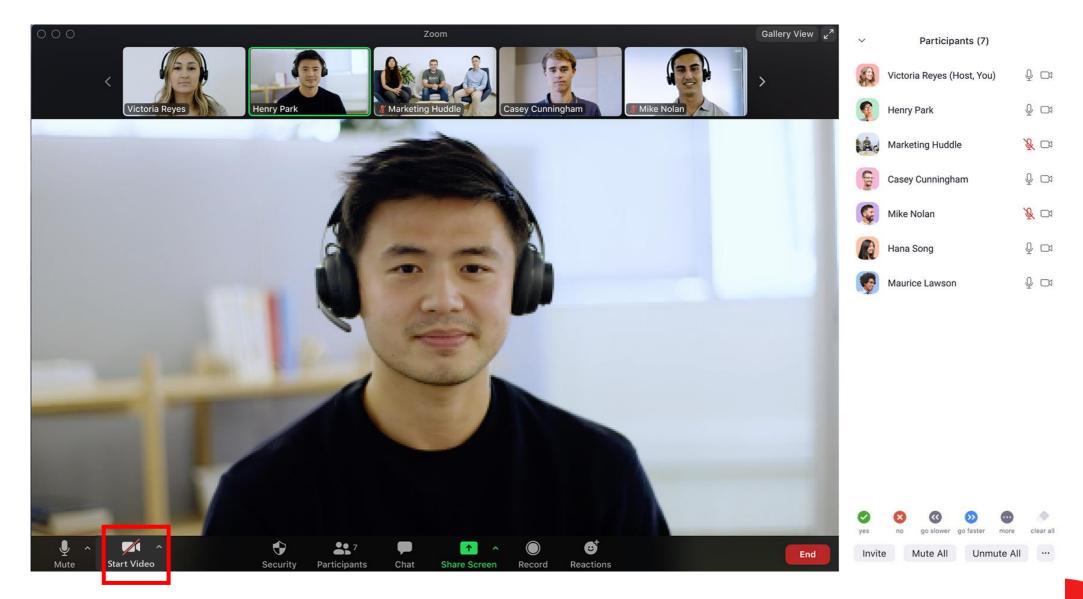

### Share screen when you are presenting

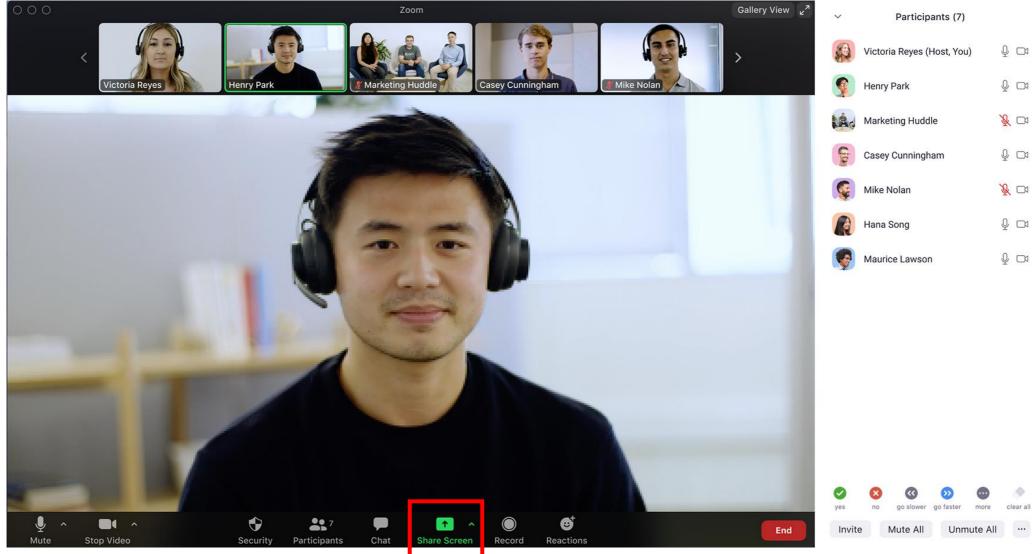

#### Share computer sound if you would have audio inside the presentation

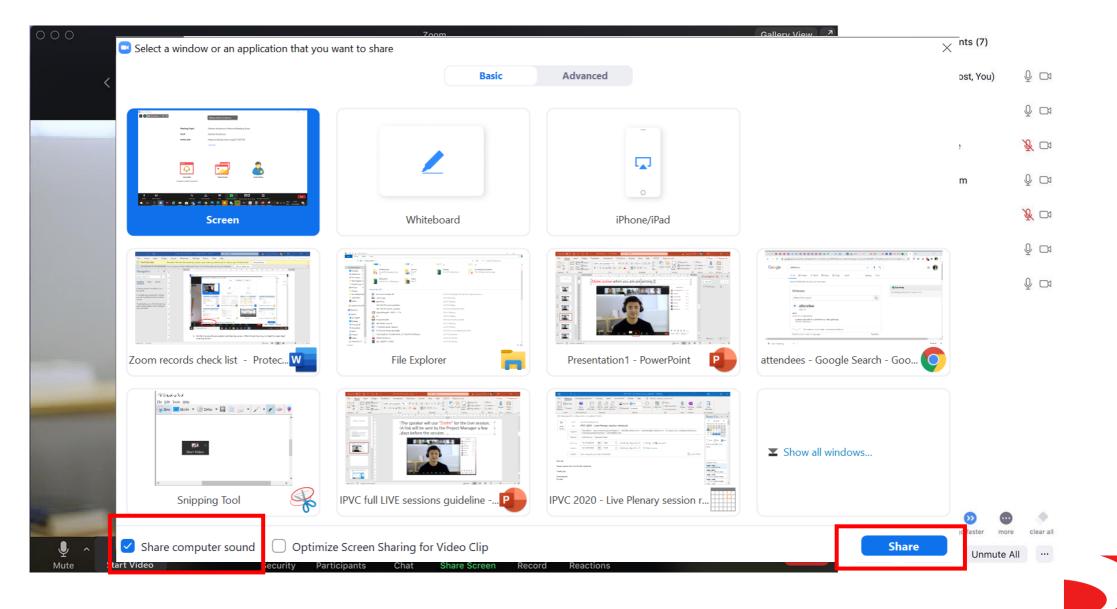

#### Put the presentation on a **Slide Show mode** [make sure the Presenter view is unchecked]

| AutoSave 💽 🧿 🖓 🗸 🕛 臣 🗢 Presentation1 - Pow                                                                                                    | rerPoint 🔎 Search                                              | 🛕 Denitsa Yordanova 🌘 🖻 – 🗇 🗙                                                |
|----------------------------------------------------------------------------------------------------|----------------------------------------------------------------|------------------------------------------------------------------------------|
| File Home Insert Design Transitions Animation                                                                                                    | s Slide Show Review View Help VEVOX                            | ☆ Share                                                                      |
|                                                                                                    |                                                                | The Monitor: Automatic Always Use Subtitles                                  |
| From From Present Custom Slide Set Up Hide Re                                                                                                    | ehearse Record Slide 🗹 Play Narrations 🛛 🗹 Show Media Controls | Use Presenter View                                                           |
| Start Slide Show                                                                                                    | Set Up                                                         | Monitors Captions & Subtitles                                                |
| 1<br>Uve Plenary session rehearsal                                                                                                    |                                                                | 4 · + · 5 · + 6 · + 7 · + 8 · + 9 · + 10 + 11 + 12 + 13 + 14 + 15 + 16 + · ▲ |
| 2<br>Preparation of the "Server" for the Line meansure<br>Present with means the first the Line meansure<br>Present the means the first the Line meansure<br>Present the line means the line means<br>Present the line means the line means<br>Present the line means the line means<br>Present the line means the line means<br>Present the line means the line means<br>Present the line means the line means<br>Present the line means the line means<br>Present the line means the line means<br>Present the line means the line means the line means the line means<br>Present the line means the line means the line |                                                                |                                                                              |
|                                                                                                    |                                                                |                                                                              |
| 4<br>C C C C C C C C C C C C C C C C C C C                                                                                                     |                                                                |                                                                              |
|                                                                                                    |                                                                | *                                                                            |
|                                                                                                    |                                                                | ¥                                                                            |
| Slide 1 of 12 D English (United Kingdom)                                                                                                    |                                                                | Notes                                                                        |

#### Switch the mouse pointer to a Laser Pointer

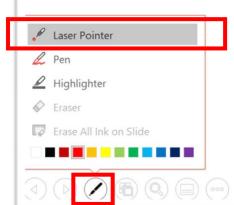

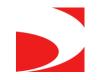

#### Stop the Screen Share after you are finished with the presentation

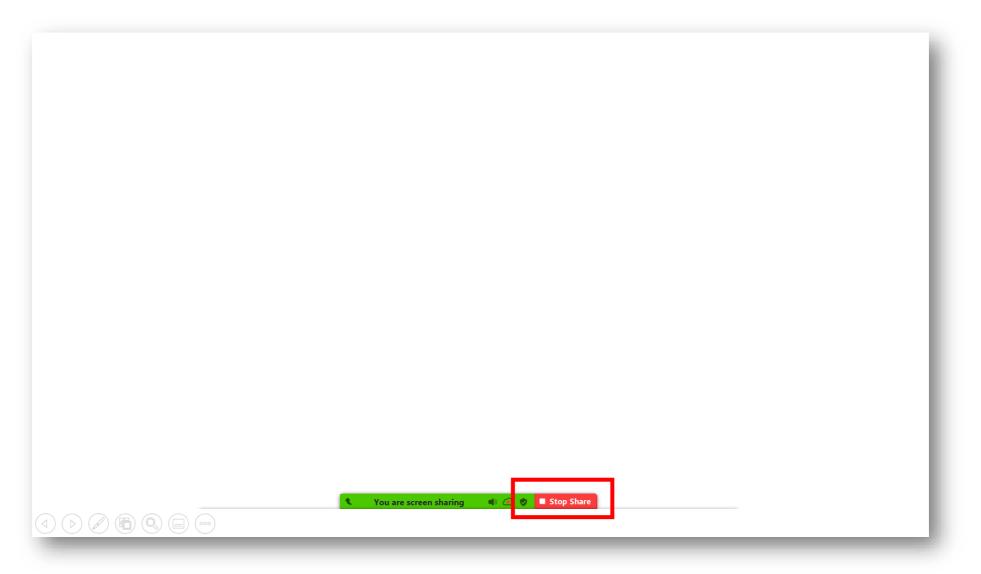

Please be advised that the speaker video will be placed at the top right corner of the player; therefore please keep the **top right corner** of the presentation **empty**.

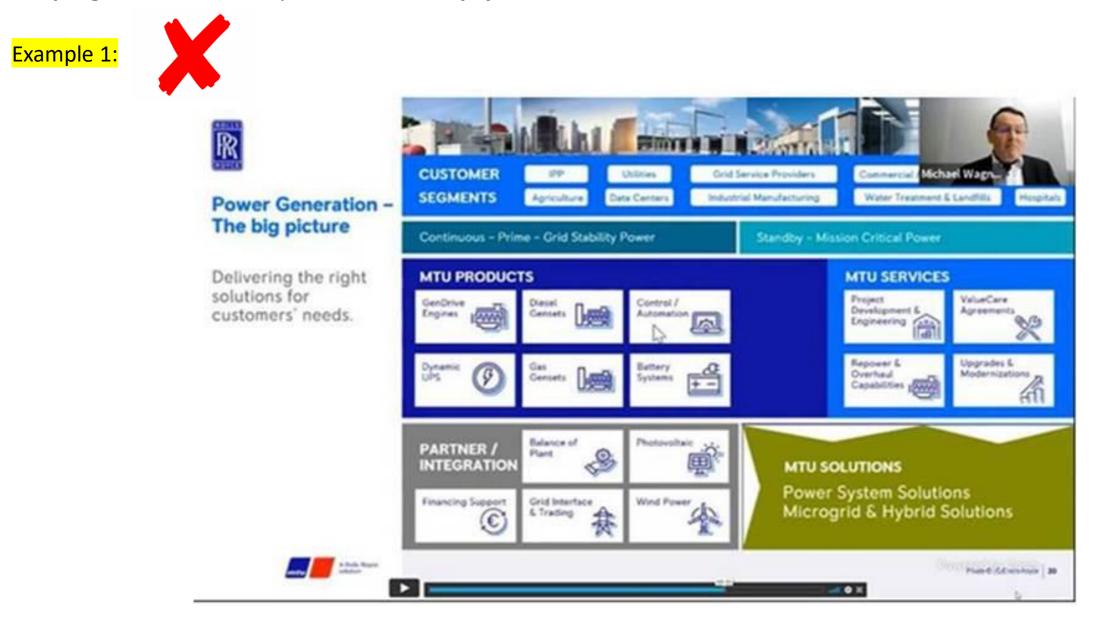

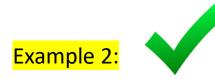

### **PICU Research Consortium Session**

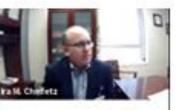

1 December 2020 – 13.30 CST

Moderators

Lauren Sorce (USA) Ira Cheifetz (USA)

Sebastián González-Dambrauskas (Uruguay)

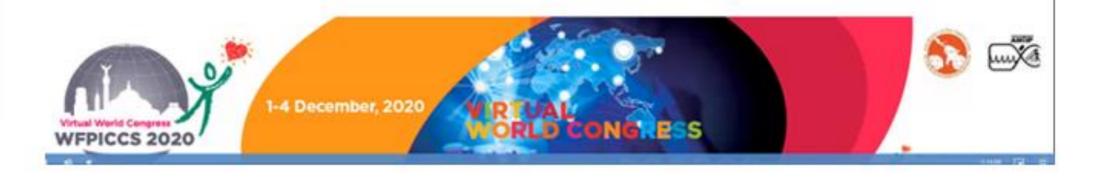

### Live Q&A instructions

- The questions will be addressed live, NOT in written form
- Please instruct the attendees to raise their hand if they would like to ask a question or type the question within the zoom chat

## General instructions for the speakers

•Please Join the zoom meeting at least 30 minutes before the actual start time.

•The link to Zoom will be e-mailed to you a few days prior to the Online Meeting and should come in the form of a calendar invite that you can save to your calendar.

•Stable internet connection with a minimum **upload speed** of 5-10 Mbps. We recommend using a wired LAN internet connection if possible. 4g should not be used. You may check your internet speed using the following link: <u>https://www.speedtest.net/</u>

•Please make sure that you have a good microphone.

We recommend using a headset like this if possible:

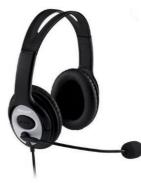

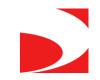

## General instructions for the speakers

- Please make sure to connect with a webcam
- Please make sure that you are in quiet place
- When you are not speaking please mute your microphone, don't forget to unmute when you want to talk
- It's possible to communicate with the other speakers over the zoom chat during the session, the audience will not see any chat messages
- Please make sure to connect to the zoom with your <u>actual name -</u> the audience will be able to see the faculty names in the live streaming
- If no one asked a question, the moderator should use their own questions to facilitate Q&A. These should be prepared in advanced
- \*\*\* Please do not share the zoom link to attendees, only the speakers, moderators (faculty) may use the link provided.

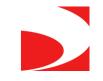

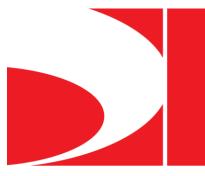

## **Virtual Technical Briefing**

# Polling – via Zoom

The host (Kenes tech) will launch the voting questions within Zoom, the voting box will appear automatically to all the audience inside the Zoom window.

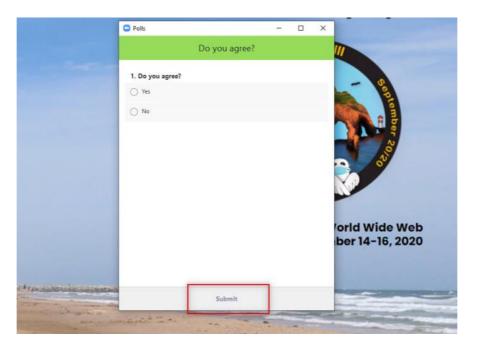

- Max characters in answer and question: 255
- •Max answers: 10
- Possible to hide the results

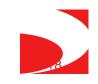

- 1. The speaker should introduce the voting feature to the audience and explain shortly how to vote
- 2. The speaker should read the question and the answers to the audience and say: "please vote now", at this point the tech will open the voting
- 3. When the speaker wants to finish the voting, he should announce: "please close the voting"